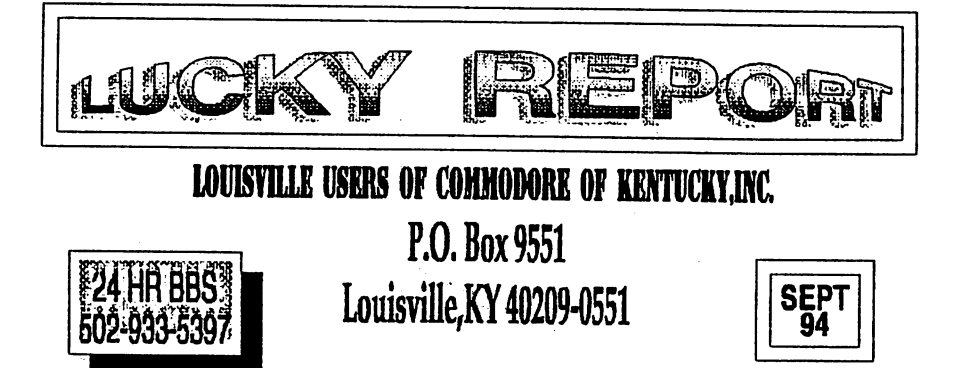

Add a Reset Bullon By Lany J. Sailey

For years I've heard and listened to people talk about reset buttons and switches for their commodore computers. But it is usually needed to take your computer apart to have a reset, or Iype in a program to do this. Well a friend 01 mine several years ago helped me pul together a simple reset button. This bullon resels your Commodore 64 computer and 1571 dIsk drive at the same time. The great thing is you do not need to take your computer apart, just plug it into a serial port. So here it is.

Item number one that you will need Is a six pin serial port plug. You can use a Jumper you may have extra laying around for this. Cut off one end for now. Or you can go to Radio Shack and purchase a six pin Dim Plug, cat#, 274-020A. Item number two is a 2tn. by 4in. ulility box or smaller in size if you wish. I purchased mine at Radio Shack, cat# 270-220, This is used to mount item number three. Which is a mini SPST monmentary normally open pushbutton. Now Ihat you have the parts needed, we continue. You need a soldering iron, solder, drill, 1/4in drill bit, pliers and a continunity tester, or multimeter. If you are using the jumper we were talking about in the first part of this article, then you need to remove about 1/4In. of the insulation from the wires that you cut the plug off of. After you have done this. Use your lester and lest the wires out in reference with the plug to find out which one goes to the number four pin, and which wire goes to the number six pin of the serial port plug. If you are using the one that you purchased from Radio Shack. The switch should come with a diagram of the pin seltings. If not, see your Commodore Manual II will display a plug drawing of the pins on this plug. You need to connect a wire 10 the number four and six pins of this plug. You need to have at leasl two feet of wire coming from your plug, more or less as you like. Now lake Ihe ullllly box apart and drill one hole In box for your button and one hole to run the wire through. Mount your button with the button part sticking out of the box. Then run the wire into box and solder the Iwn wirps to the push button. Now put the utility box back together. That's it, your project is finished. Was'nt that simple? Now we plug your reset button in and what it work, (Note): On very few Commodore 64, this button will not reset the computer, but on very few.<br>§ For the people who has a computer and a disk drive. Plug the plug into the open male plug on

the back of your disk drive. For the ones with two disk drives and a printer. Plug it into the other<br>dpeh male plug on the back of your printer. Now for computer user with only the computer plug In the reset button into the six pin plug in the back of your computer. Either way, make sure your equipment is off before you do this. Now that the reset is plugged in tum on your equipment. Type something on the screen. Now reach over and push in the spst butlon, walch your screen come in a little and back out again. The print that you just put on your screen should be gone and you should have a new screen. When you push this button you should of noticed that for a second or so your disk drive light on the right should of came on and your disk drive run a little. You just resel your computer and disk drive.

I hope you have enjoyed putting together your reset button. This will kept you from wearing out your on and off button on your computer. See you next time.<br>Lany J. Bailey

# L.U.C.K.Y.'s Officers

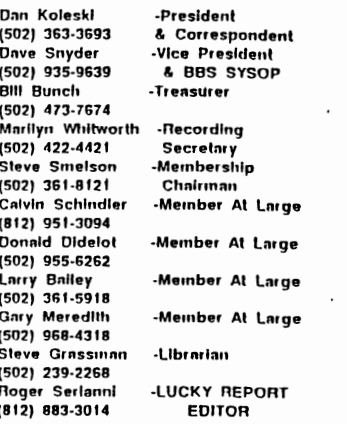

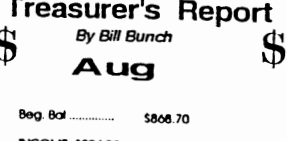

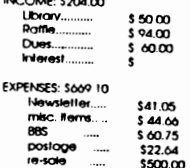

TOTAL (End Bal) \$403.60

An itemitzed statement of the above is posted at<br>the Monitily Meeting.

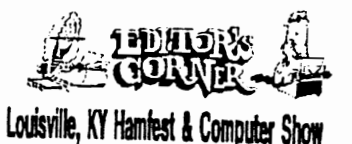

Sat, Oct 1,94 8AM to 5PM EDT Sun, Oct 2,94 8AM to 3PM EDT ...<br>monwealth Convention Center, Cre Downtown, Louisville, KY. 3rd & Market

me a

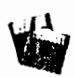

#### Disk Library By Steve Grassman

To avoid conjusion, please direct all questions to the Library Assistants at the other end of the table. PLEASE DO NOT BOTHER THE COMPUTER OPERATORII This will minimize mistakes on backups being made. Thank you!!

To order diskettes, just lill In the order forms provided by the Library Assistants. Make sure you PRINT cleany the Information requested on the form. This will speeds up the filling of orders.

LUCKY, INC.. Is a Hon-Profit Organization whose purposes is lo unile and educate users of Commodore Computers and related environment

LUCKY In no way condones nor allows copying of copyrighted materials at any group function. Guilty parties will be subject to demissal

General Meelings are held the second Tuesday of every month at the Jefferson Mall, Outer Loop, 6'30 - 9'00 PM, In the Community Room Demonstrations are given on both hardware and software al linese functions, with occasional guest speakers and a regular question and answer session .<br>Also available lo Members Only are Public Domain Program Disks from the Chris Library for a small copying fee. There is<br>a NO SMOKING, EATING, DRINKING restriction.

BOARD MEETINGS are held the third Wednesday of every month at the Central Jellerson County Government Center, 7210 Outer Loop, from 7 00 to 9 00 PM

MEMBERSHIP is \$20.00 a year, per larnily, which includes<br>access to the LUCKY BBS, Library, Monthly Newsletter, and special drawings.

The LUCKY REPORT (Newsletter) is published monitity and The LUCKT reception of the General Meeting is provided in mothly and<br>Its available at the General Meeting in DEADLINE for publication<br>In the weeks prior to the General Meeting in 1s assembled<br>Ingelies on an Ca-126, 1571/15 couler

The LUCKY BBS is operated 24 hours a day and is designed with the Commodate users in mind. Special access is given to LUCKY Members Although anyone can call The phone<br>Innote is 502-933-5397

Participation and imput is appreciated by all Membersit

This article copyright (C) 1990 by the author. Permission is granted to reprint this article or post it any telecom service as long as this copyright notice remains intact. If you print this article in a newsletter please send me a copy. My address is:

Dale Ray<br>2101 W. 49th Pl. Gary, In. 46408

I can also be reached at: GEnie - D.Ray1<br>Compuserve - 73750,1777 Fido-Net - 1:230/11 (Bladerunner BBS, Portage, In.)

## WORD PROCESSING GLOSSARY

By: Dale Ray

One of the most common uses of a home computer is as a word processor. As the term implies this involves a series of actions or operations involving<br>words directed toward a particular<br>result. (Merriam-Webster definition of process) The advantage of a word processor over the standard typewriter is the control you have over your output. Prior to printing you can move entire sections of your document<br>around, append from other documents, sections and even check your spelling.

The following glossary is meant to help you learn some of the terms used in the word processing environment. These terms apply no matter what computer you do your word processing on. Some may<br>use slightly different terms, but don't be intimidated by the jargon.

Alignment - How your text lines up on the paper. Left alignment is normal; This means the text is aligned with the left margin. Right alignment means the text is aligned with the right margin.<br>Right alignment is handy for dates,<br>headers, and footers. Full justification means that the text is aligned with both left and right margins. This gives a<br>neater appearance to the text. Justification is achieved by adding extra spaces between the words.

Append - To add additional material to.<br>The extra can be from another document<br>or a repeated section of the same document.<br>Blocks - This term is usually used in

conjunction with a word processor's MERGE feature. This is the feature that allows you to print form letters or to make repetitious forms easier to deal<br>with. The Blocks mark the locations in your document where information will be added by the program when the document<br>is printed. Blocks can be VARIABLE; which means they have no fixed length<br>or they can be MEASURED; which means that they do have a predetermined length. Comment - A non printing line in your document. This can be used for the yourself, or just as a reminder of what a line of commands do. Document - What you are typing into the word processor. Document is a generic<br>term that covers letters, forms, etc. Fill File - This is a file containing the<br>data that the word processor uses to fill in the blanks (blocks) on a document used for form letters. When the program comes to each blank it reads<br>the next item from the fill file and inserts it into the spot where the blank is. Some word processors may call these data files. Font - The letters your printer puts on<br>the paper can be described by their height (point size) and shape. This is the FONT. The font is simply the name that is given to that particular way of putting the letters on paper. Some word processors are limited to the fonts available on your printer. Others use<br>GRAPHIC FONTS to give more variety and<br>better quality. A Graphic Font is drawn as a graphic would be with your printer<br>in graphics mode. The word processor

(continued on page B)

ភេត្ត কা সা ম

### The Bored Room

By Dave Snyder, SysOp of LUGKY BBS

As the song says: Another rainy night in ... Kentucky.

Another month has come and gone and it seems like just yesterday<br>or the day before I was doing this same task. Editing a newsletter article for the LUCKY newsletter.

You have asked and whined and now it's back, Empire! Legacy has done it again and re-re-re-vaaped the program Empire, which is<br>playable on the LUCKY BBS for members only. For those who haven't seen it or heard of it, It's a game in which you are building an Empire. You start<br>with some money in pounds sterling. a few acres of land and a few peasants. Your goal is to<br>create a kingdom, by buying and<br>selling land, raising and selling crops. foralng and supplying an army and keeping the peasants<br>happily paying taxes. You can happily paying taxes. build businesses like shipyards,<br>mills, foundries, etc. Build and protect your castle whlle you fend off enemies, and try to outlast<br>the bad weather, volcanoes and other natural (and unnatural) happenings.

we have had a couple of<br>volunteers to assist with the BBS by downloading files and writing<br>descriptions. It's going better as we get more member involvement. Working together works for all of us.

Seems like the usage is up<br>mewhat as well. Every time I somewhat as well. get set to go to the office to work on it someone is calling. Good deal. I like it! Keep it so busy we can't update it. I'll try staying up till 3:am when it automatically kicks ya'll off and then I can do my work. No problem. It's every Sysop's dream.

If I don't see you on the LUCKY BBS, then I guess I won't be seeing you at all.

**-·-SysOp··-**

.5

*This* article *copyright* (C) 1989 by Steve Mitchell

*tou may use this article as long as* Iou may use this article as long as<br>you<sup>,</sup> leave, this, copyright, notice, InCac'. *I* would *appreciate a*  intaci. I would appreciate a copy of<br>any **newsletter** that this article *app.ars* In. Mv *address IS:* 

Steve Mitchell 7725 Lincoln Hwy 7725 Lincoln Hwy<br>Crown Point, In. 46307<br>Programmer's Page 3

Review: 1671 INTERNALS from Abacus

By: Steve Mitchell

Once you get to the place In your programmlng that you know your way around baslc. the next step IS to get lnslde your aachlne and learn its workings. This book, 1571<br>INTERNALS by Abacus, is a good place to start. Abacus' series on the C-<br>128 is nothing new. Most of us have<br>seen one or more of the 8 books in this serles elther in bookstores or at a friend's house. I purchased<br>this book through Briwall (they back ordered it) and only recently found<br>out that I could get it locally at Waldensoft in the River Daks Mall<br>for \$19.95. As a side note, you should stop in Waldensoft and check out their stuff--like Commodore<br>Computing International Magazine,<br>printed in England, lot's of neat<br>stuff in there (Did you ever hear of a TURBO Dual Tape Drive?? Reportedly faster than a 1541! I.

My first impresslon WaS that the book had too mUCh whlte sPace in It. And it does. I felt that the size and consequently the price of the<br>book could have been held down a little, but since then have observed<br>2 things: Abacus made all 8 books the same size, presumably to look<br>nice on the shelf (and they do) and

 $(continued on page 9)$ 

∍១ពិត ≉ភ្នាឡ

# fROM ROOM DOWN UNDER

MORE GREAT PROGRAM HINTS

I just love finding out about a game or utility that I use, don't<br>you? Especially when what I find out lets me do something different<br>or better than before. That is why I like writting about things that I find out or read about. That is why I have gone through my scratch<br>pads and come up with some more great hints for you.

WINTER GAMES; If you are having trouble getting into the record file, here is a way to cheat. The world records are stored on disk at track 18, sector 13. If you have a track and sector editor and are real handy with it, y real handy with it, you can edit the world records. While this is cheating, it i8 a whole lot ea8ier (and more legal) than finding 80me goon with a big club to rough up your competitors. I thought that ice<br>hockey was supposed to be the violent winter sport. (WARNING; Don't attempt this unless you are trained to edit disks. Do it only on a backup. One mistake can ruin the disk permanently. )

CAVEMAN UGH-LYMPICS, this is a wild and wooly game. Man, you can<br>do things here to the chicks that you can do nowhere else, because<br>this is cave country. You are a cave man, "UGH." When playing against<br>the computer in the

In the Mate Toss event, twirl your joystick rapidly counter-<br>clockwise to pick up speed. If your player starts to bounce, hold the<br>fire button down and release the joystick. Then pick up your mate and<br>continue. "UGH."

DIE HARD, you have watched the movie, so now play the game. As you start the game. don't waste bullets on the two bad guys in the hall: use your bare hands. You'll need the ammo to eliminate the terrorist at the security panel.

In the final confrontation, Hans must be shot many times before he dies. Using an Uzi makes it easier:

Load these up and lets go kick some +Op\*; :\* :~. Go get'em.

Larry J. Bailey

 $\bullet$ 

 $\overline{z}$ 

Ţ

è

5 กรีย ฉาย ฉา

### RUMJNATJONS...

Another month has gone by and<br>this time it's my turn to do the berause I was in the process of<br>moving when newsletter time rolled<br>around. This month Legacy and Becky moved and he hasn't gotten his computer set up in a permanent<br>position-yet.<br>The-club-seems-to-be-doing-quite

well as far as membership goes, however, usage on the bulletin board<br>hasn't been what it should be. Log<br>on, people! It's fun, interesting, and who knows, you just may find<br>something useful online. Empire is<br>back and I'm not doing so well this time. : (

Last month I alluded to the fact that some of our members might be "going IBM". Well, it finally<br>happened. I got a really good deal<br>on an older, basic, IBM computer that I couldn't resist. But as you can see, I'm still going strong with my trusty old Commle. The writing's<br>on the wall though, the big blue<br>machine has kind of taken center stage in my computer room.<br>For anyone who didn't notice the

For anyone who didn't notice the<br>front page of last month's<br>newsletter, the club is going to<br>need someone to do this newsletter<br>in the future. This will be my last<br>year doing it, and I think I recall<br>Legacy saying that he it much longer either. Allow me to<br>take this opportunity to point out<br>that my membership in the club (and Legacy's too) expires in July. I am still debating with myself whether<br>or not I plan to renew it. And even If I do renew my membership I<br>beleive that by the end of the year<br>it will be time to "pass the torch<br>on" to someone else. For anyone<br>whose curiosity is peeked by this, I<br>becoming more active in the club not<br>only helps othe

LIVE LONG AND PROSPER, L. W. C. H. Y. PEAKE AND LONG LIFE, Commodore.<br>TANSTAAFL 2000 7naces TANSTAAFL

#### The Bisshee!<br>the Sky... 1 n

Welcome aboard! If you are an old user of the BBS, how'ya doin'? If you are a new user, like I said,<br>Welcome. We had a surge of new users, and several of them are stlll around. Are we making them welcome? Everyone who logs on the BBS 15 added to the "LC" list. If you type<br>LC at the LUCKY Main Menu: prompt, it will list the last 20 (twenty)<br>callers. If you see someone new, send them a Hiva! or something like that.

 What fun 18 a BBS if nobody wonts to talk? Well. we were comlng close to finding out. Thanx for the<br>switcheroo! How is Empire-going? I haven't played the new one yet. so I don't know anything ebout it. After all, I just code stuff.

Uploads ere coming 1n quick, and downloads are becoming a little more common as well. Posts, RESPONSES, and even other usage is getting better all the time, When you get on, drop me a line, LU2. LEGACY. Drop Oon-o a line too, TANSTAAFL at LU32... give us a ring, you never know ... we MIGHT reply.

If you have Internet access, drop ae a line there too. My address is LEGACY8IGLOU.COM and I check my moil at least once a day. You never<br>know, I might REPLY to you there also. Lota of people are uSlng COmaies on the 'net, and a lot more are using PCs to contact Commie BBSs, using our own Color/Graphics! Right guys?!!

If the REPORT looks good this month, blame Oan-o. I Just moved into my new apartment, and only set<br>the computers up Sunday night. If the computers up Sunday night. it looks bad, it's Oan-o's ioult. lf it looks good, well... Thonx Dan-o. C'aon guys, and gala. If there 15 something you want added to the<br>newsletter, the BBS, or the club,<br>let us-know. Dave, Danny, Dan-o-and I are constantly looking for ideas. Give us ONE! The worst that can heppen is that the club will vote it in... or Dan-o and I veto it (insert grin h**ere).**<br>And t<del>h</del>e wheel

YET TURN... L8r... Legacy

ម្ភាគម ≉া হা হা হা

#### (continued (rom page *6)*

I find myself using the extra white space ln the ROM llstlngs to add comments ond notes about what has to be where when a certaln routlne lS called, etc.

This Book is chock full of vital information. When as a maintenance man, you are called upon to<br>troubleshoot a plece of equipment,<br>the first thing you do is to<br>"develop an understanding of the<br>circuit". That's the first premise circuit". That's the first premise<br>in any book on troubleshooting. This<br>book gives you that understanding of<br>the 1751 drive.

Let me give you an example of<br>the type of understanding that this<br>book can develop in you. You know, I'm sure, how slow a 1571 drive is<br>in reading a "flippy" disk? I've<br>always heard that is was a bug in<br>the 1571 roms. Not true!! Here's the real reason why: When you stick a disk in the 71 and call up a directory, it tries to determine<br>what kind of disk it is: 1541, 1570 or 1571. Note: 1570 is the same as a 1571 but single sided. The way it<br>does this is it tries to find sync<br>bytes on the first side, and finding them knows that it is indeed one of the 3 types as opposed to an unformatted or Cp/M disk. Then flinding that to be true, it checks the back side for sync marks (40 b1ts in a row all set to 1) and if it is a "flippy", it will have them, but other bytes that accompany the but other by th sync bytes will be before the sync mark not after them since it was turned over when it was formatted and hence turning in the opposite<br>direction. This generates an error<br>and DOS will check 5 times for those misplaced bytes accompanying the<br>sync bytes before deciding that it<br>is a single-sided-diskette. That is That is is a single sided diskette. That is<br>what takes a 1571 so long to read a 1541 d1Sk. Not a "bug" at oil. And not even all 1541 d18ks. Just those "flippies" that we economy-minded<br>computerists are so fond of

creating. Will it still work with a<br>flippy? Oh, yes--but be aware that<br>it costs you a little access time.<br>The moral of that story is that if you want speed, use single sided<br>disks or format them double sided to disks or format them double sided to<br>begin with (or get Jiffy-Dos since it recognizes double sided disks in 64 (1541) Mode as well!).

Now, before someone writes in<br>and says I made a technical error in and says I made a technical error in<br>describing the above, let me state<br>that II paraphrased the whole sequence and left out parts that were mostly irrelevant to the point<br>I was trying to make. Which was that with a proper understanding of<br>what your drive is trying to do, your programming or even just your<br>use of the 1571 will be improved. In any case all of the above<br>information was on just one page of the over 500 pages in the book!

Do I recommend the book? Yes. Parts of it are so technical that<br>I'm still unsure of them, but the helped me greatly. 1571 INTERNALS is a raference book and contalns stuff for beginners (how to insert a disk<br>in the drive), stuff for intermediate users (breakdowns on the DOS commands and stuff that's pretty advanced, too. Want to know just what happens when you format a<br>disk? The ROM routines are here and documented, too! How about<br>formating an IBM-system 34 disk?<br>That rom routine is discussed as well. Someday I want to write a routine that formats out to track 75. Having the documentation on a<br>normal format is a good place to<br>start. Speaking of programs, there are many short example programs<br>scattered throughout the book to<br>illustrate different concepts. All<br>in all, this book has been a worthwhile purchase for me and I<br>recommend it to you.

Happy Computing! Steven Mitchell

### T R A N S F O R M E R S

A REVIEW FROM THE ROOM DOWN UNDER

Great game, good graphics, action. Be cautious though, being too<br>fast can kill you. Once you learn some on the screen you can move<br>around much better. The one drawback, if indeed it can be called a drawback, is that the robots transform without any help from you at times. So stay on your toes.

Transformers - fighting vehicles that transform into robots (and vice versa). Transformers remains true to the spirit of both the toy and tv show. Or at least that is my opinion.

You're faced with the Evil Decepticons, who plan to capture the energy supplies of Earth. As commander of the good guys, the Autobots, you must determine the nature of their plan, with the help of a stolen map, and then do battle to foil them.

You command eight Autobots, each with his own fighting<br>characteristics, and you must deploy them to the eight possible<br>targets. The deployment method is quick and easy. Once deployment is<br>complete, the screen changes to sh races off toward his assignment.

You can press 'View' to see through the eyes (or sensors) of your Autobot. As you survey the scene, you must search for anomalies.<br>Remember that the Decepticons are also shape-changers and the most innocent-looking structure can erupt into a deadly fighting machine.<br>In the 'Barrage' mode, you can preselect up to eight different targets.<br>When the battle besies wour fire woon these points will be automatic. When the battle begins, your fire upon these points will be automatic, leaving you and your joystick free to fire at others.

Pick your targets carefully, however. Although almost anything<br>might be a Deceptcon, outright destruction of property is not the<br>Autobot way. Besides, you can earn bonus points for keeping civilian<br>life and property from h accumulated.

So lets suit up. Transform, and save the word from the nasty Decepticons. Who out there is with me? Lets go and track them down. Have fun.

FROM THE ROOM DOWN UNDER.

Larry J. Bailey

 $P$  בשב של ה

(continued from page 5)

tells the printer where to put each dot. Some printers also have a NEAR LETTER QUALITY (NLQ) font which is intended to look more like a typewriter or daisy<br>wheel printer. Graphic Fonts and NLQ fonts take longer to print out than your printers normal fonts, but usually look better.

Footer -Information printed at the bottom of every page of a document is a<br>FOOTER. This can include the page FOOTER. This can include the page numbers. Some word processors allow<br>you to have different footers on have different footers on alternate pages.

Forced Page - This is a command that causes the printer to skip the remaining lines on the current page and begin printing on the next page. This is used to cause page breaks to occur at logical places. This enables you to avoid having the first line of a<br>paragraph on the bottom of one-page-and<br>the remainder-on-the-next. the remainder on the next.

Header – Information printed at the top of every page of a document is a<br>HEADER. This can include the page HEADER. This can include the page<br>numbers. Some word processors allow you to have different headers on<br>alternate-pages.

Hunt - Also called SEARCH. This feature allows you to find the occurrences of a particular phrase within your document. You specify the phrase and the program does the looking. A related feature is HUNT (SEARCH) and REPLACE. Here you would specify the search phrase and the<br>replacement phrase and the program would go through your document substituting the replacement for the original.

Linked Files - Because of the limited memory of most home computers you can't have the contents of an entire book in memory at once. Linked files solves the<br>problem of how to write your book on<br>your PC. By telling the word processor which file is next in your chain of<br>files any number of files can be tied together when printing. The command to<br>do this varies from word processor to do this varies from word processor to<br>word processor.<br>Macro Typing – This feature allows you

to type long phrases in fewer key presses. You define the phrase to equal something else and when the substitute is typed the program expands it into the phrase you want. There are other terms for this feature.

Margins - The space outside of your text on the page is the margin. Word

processors give you control of the TOP,<br>BOTTOM, LEFT and RIGHT margins.<br>Range - This is an area you specify in<br>your document. Usually it is defined by cursor movements after giving another<br>command. You can then manipulate the RANGE you have specified. Most word processors allow you to DELETE. COPY, or IIOVE ranges. This is how you can rearrange you paragraphs after writing<br>your story or article.

Soft Hyphen - This is a way to tell your word processor where it is OK to break a word in two if it is near the right<br>margin. This is used to make your<br>documents look better. It is usually<br>used with long words to prevent too much white space at the end of a line or in the line if Justification is used. The word will only be hyphenated if it is at the end of the line. Some word processors allow the opposite: telling the word processor not to split a phrase. This is used to keep two word terms or titles together for readablity. Tabs - Tabs allow you to move in leaps and bounds around your document with<br>single keypresses. They also allow you to line up you text in neat rows and<br>columns. In most word processors a TAB In most word processors a TAB must be defined then you can move the<br>cursor to it with a press of the key that your word processor uses for the TAB key. All a tab is is a pre-defined<br>location in your document. HORIZONTAL location in your document. tabs occur in each row. VERTICAL tabs<br>move you down the page. NUNERIC tabs line up a row of numbers at the decimal point. Pressing the TAB KEY usually take& you to the next defined TAB.

This list is by no means comprehensive. It is intended just as an overview. If<br>you have never sat down and read your word processor's instructions. I suggest you do so! There are features lurking there you don't even know about.

The best way to do this is to read the<br>docs once cover to cover away from the computer. Mark any sections you have questions about. Then sit down in front of the computer with the docs and fire up your word proceesor. Go thru the docs again trying EVERYTHING. If there are any tutorials in the manual do them.

Happy Word ProCesS1ng!

ក្នុង ক হা হা চা

### A R C h O N

The first time I played this game, I thought "you got to be kidding me"?<br>I can play chess. If I must brag, I am a decent player. With this game you<br>need these chills all must brag, I am a decent player. With this game you need these skills, plus whatever else you can muster. It is a great game. Full of action.

Archon is a depiction of the forces of good and evil, of light and darkness, in their timeless struggle to anniniusus saon constraint occupa-<br>the five "power points". Both sides are equal in number, although the play pieces are not identical: their strength, however, is balanced. Play action<br>is achieved through the joystick and fire button.

The game pieces are steeped in mythology, with such Gnostic charcters as phoenizes, djinnis, trolls, basilisks, dragons, manticores, goblins, banshees, unicorns, golems, valkyries, knights, archers, shape shifters, wizards and sorceresses abounding.

Husic, sound effects, graphics and play-action are all superb. There are several factors that contribute to winning a game. Among them are luminosity cycles, power points, skill in the combat arena, attack intervals, barriers and wounds. Additionally, there are several spells including teleports, healing, time-shifts, summoning elementals, revival spells, imprison spells and others.

Read your manual and documentation.

A great game for medieval combat.

Get your stick, pick up your magic book, take along your Ouiji board.<br>Got ahead of myself, and clear the way. I am behind you all the way. Be<br>hand in the way. See the seed of the way. I am behind you all the way. Be brave. Let's go cast a SPELL.

FROM THE ROOM DOWN UNDER ------- Larry 9. Balley

### PORER PLUS TRICKS

Hey you crazy ACES of the skies. Let s talk about some tricks that may keep you alive a little longer when you are up there saving the world, ok?

Everyone likes flying the F-15 Strike Eagle. Weapons and speed controls are layed out on the keyboard. Pressing B arms your F-15 for a boming run, E<br>activates electronic contermeasures to jam and decoy radar-homing missiles. F releases a flare, which can fool a heat-seeking missle. S arms your craft with a short range missle (1/2 to 10 miles distance), and M with a mediumrange missile (10-40 miles). There is even a bail-out option if the mission goes badly. I have found that if you somehow note these functions where you can tell them in a hurry. It makes a judgement call quicker, and may save your life.

MIG play ALLEY ACE, split screen that allows two pilots to simultaneously, either against each other or in a cooperative effort against the computers.

You may add additional computer controlled wingmen to each squadron, up to a total of four planes. By teaming up with two computerized allies, for instance, and taking to the skies after a single enemy, you're almost assured easy victories in the early battles.

Lets get to the skies and kick some booty. Have fun and stay alive.

MAY THE PEOPLE OF COMMODORE LIVE FOR EVER.

Larry J. Bailey

PUDE \$22C

# ROTUNITY TRINATE PARA CONTENTING IN THE T

#### ·pISTORTEP QRAPHICS?'

.<br>Printers, (such as the Epbon FX-80,<br>Citizens. And the Latest version CITIZENS, AND THE LATEST PANASONICS), MAY LEAVE A ONE PIXEL HORIZONTAL LINE BETWEEN GRAPHIC ROWS. IF ANNOYING, YOU MAY WISH TO ADJUST YOUR PRINT DRIVERS TO ELIMINATE THIS PHENOMENON. Two SOURCES CLAIM THAT THE NEW PANASONIC'S PROBLEM STEMS FROM THE PLASTIC PAPER HOLD DOWN, WHICH DISTORTS PAPER FLOW. IF SO, THIS WOULD REOUIRE A MECHANICAL TO THE PRINTER.

#### IRREGULAR PATTERNSI

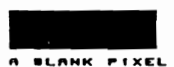

 $\mathbf{v}$ 

GRAPHIC PATTERN OF SOLID **eackground as it**<br>Should appear, without **A BLANK PIXEL BETWEEN THE ROWS.** 

**TYPICAL GRAPHIC PRTTERN**  FEW PRINTERS. **THE EPSON**  $x - 80.$ **CITIZENS, AND NEWER PANASONIC. (f'" t G •• )** 

IT WAS DIFFICULT TO TRACE THE REASON FOR THE SKIPPED PIXELS ON OTHER BRANDS. BUT I THINK I HAVE FOUND THE PROBLEM. To OUPLICATE THIS ON A STAR PRINTER REQUIRED THAT SOME FONT CHARACTERS BE RE-DEFINED AS SOLID SQUARES IN BOTH ASCENDER AND DECENDER LINE SPACING WAS MANUALLY ADJUSTED TO 9-LINES PER INCH TO SIMULATE GRAPHIC POSITION, PLUS THE VERTICAL PRINTING. ApPARENTLY, (IN THE TEXT MODE ONLY), THE PRINTER ADOS ON£ **PIXEL AFTER EACH CARRiAGE**  RETURN. PROBABLY TO PROVIDE SPACING FOR THE 9TH-PIN OF THE PRINTHEAD THAT IS USED ONLY WHEN THE CHARACTER SELECTED IS DESIGNAT£D AS A DECENDER. WHEN THE STAR PRINTER IS ACTUALLY IN THE GRAPHICS MODE, THIS DISTORTION IS NOT PRESENT. THUS, IT IS CONCLUDED THAT Ep80N AND CITIZEN PRINTERS ALSO ERRONEOUSLY ADD THIS EXTRA PIXEL WHILE IN THE GRAPHICS MODEl

To ELIMINATE THIS, THE PRINT DRIVER LINE SPACING SHOULD BE SET TO 21/218 INCH INSTEAD OF THE USUAL 9-LINES PER INCH SETTING OF 24/216'. GRAPHIC DRIVERS IN **PROGRAMS** SUCH AS FUNGRAPHIC8 ARE EASY TO CHANGE, BUT OTHER PROGRAMS MAY REQUIRE THAT you MANUALLY ADJUST THE GRAPHICS SPACING OF YOUR PROGRAM BY ADDING:

OPEN4, 4, 4: PRINT#4, CHRS(27) CHRS(51) CHR (21):CLOSE4:REM SET LINE SPACING I

CHECX YOUR PRINTER MANUAL TO INSURE THAT THESE PRINTER CODES ARE CORRECT FOR YOUR MACHINE!

#### "DEFINING STAR PRINT CHARACTERS"

To RE-OEFINE THE FONT CHARACTERS THE PROBLEM ABOVE, I HAD TO GO INTO IN THE MANUALS AND TRY TO DETERMINE THE EXACT METHOD TO DO SO. I FOUND THE EXPLANATION TO BE DIFFERENT IN EACH OF THE NX-JOOO, NX-JOOOC. AND THE NX-1020 MANUALS. THEIR SAMPLES WERE WRITTEN FOR MICROSOFT'S BASIC AND DID NOT WORK PROPERLY WITH COMMODORe'S BASIC. I PONDERED THE INSTRUCTION:

•

DEFINE DRAFT JOWNLOAD CHARACTERS (27)(3B><0><NI><N2><MO><MI>...<MII>

A BIT CONFUSING AND COMPLICATED TO SAY THE LEAST. IF YOU ARE INTERESTED, AND OWN A STAR NX-IOxx SERIES PRINTER WITH INTERNAL FONTS. I WILL FURNISH YOU WITH A SAMPLE PROGRAM ON HOW TO ACCOMPLISH THIS TASK. JUST INCLUDE YOUR PRINTER/INTERFACE TYPES, AND A RETURN POSTAGE STAMP, (ENVELOPE NOT NECESSARY), TO THE ADDRESS BELOW:

> JOHN C. BLeWITT 6162 PARISH PL ROCKFORD IL 61109-4128

I HAVE USED THIS PROCEDURE TO DEFINE SPECIAL CHARACTERS, SUCH AS THE LOGO CHARACTER FOR COMMODORE AND THE COPYRIGHT SYMBOLS. IT HAS ALSO PROVED TO BE AN EXCELLENT MeTHOD TO PRINT POSTAL BARCOOES ONTO ENVELOPES WITHOUT USING GRAPHICS AT ALL. DEFINING NLQ FONTS IS MORE COMPLICATED AND THE **DEFINITION** PROCEDURES VARIES WITH EACH MODEL OF THE STAR PRINTER.

**Newsletter of the Tulsa Area Commodore Users Group** 

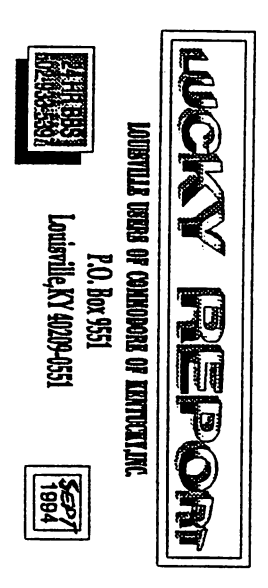

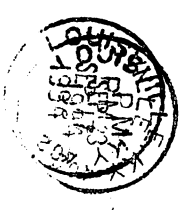

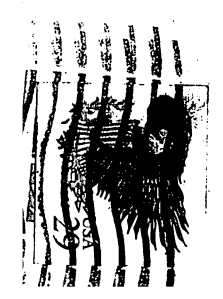